#### **Instructions for Getting Access to DDP REDCap System**

*To request access to the REDCap system that will replace e2Virginia, please follow these instructions carefully, complete and submit the requested forms to [DDPRedCap@vdh.virginia.gov](mailto:DDPRedCap@vdh.virginia.gov) or via fax to the attention of "DDP REDCap Team" at 804-864- 8053.*

### 1. Getting access to REDCap

- a. If requesting access to REDCap, you will need to first get access to VDH's REDCap by completing this form: [https://redcap.vdh.virginia.gov/redcap/surveys/?s=HF3LC88WMH.](https://redcap.vdh.virginia.gov/redcap/surveys/?s=HF3LC88WMH) You will need several pieces of information to ensure your access request is processed properly. This information is below.
- b. Select **"I belong to a VDH partner organization."**
- c. Enter your first name, last name, and full e-mail address.
- d. Select **Other** as the VDH Work Unit or Partner Organization
- e. Type your **Agency's Name** when asked to Please Specify Other VDH Work Unit or VDH Partner Organization
- f. Type **"DDP REDCap"** for Name of VDH Supervisor/VDH Sponsor.
- g. Type **DDPREDCap@vdh.virginia.gov** for VDH Supervisor's/VDH Sponsor's E-mail.
- h. Click the check to submit your request.

# 2. Getting access to the DDP REDCap system

- a. Once you complete the steps above, fill out the DDP REDCap Access Form on the next page. The Types of access you can request are:
	- **Data Entry:** For agency staff who need to enter data into the system only.
	- **Reports:** For agency staff who will be responsible for requesting client-level or aggregate reports from Division of Disease Prevention (DDP).
	- **CAREWARE File Import:** For agency staff who are responsible for sending monthly CAREWARE files to DDP.
	- **Dut of Care List Download:** For agency staff who are involved in downloading OOC lists for Data to Care activities.
- b. The levels of access you can request are:
	- Agency User/Data Entry: Grants permission to enter and modify data for new or existing records only.
	- Agency Administrator: Grants permission to add, modify, or delete data. Recommended for agency staff at a supervisory level.
- c. Read and sign the Data Security & Confidentiality Guidelines "Verification of Receipt and Assurance of Key Requirements for non-DDP Personnel". For a copy of the Data Security & Confidentiality Guidelines, please go to: [http://www.vdh.virginia.gov/content/uploads/sites/10/2017/05/Final-DDP-Security-and-Confidentiality-Policies-and-](http://www.vdh.virginia.gov/content/uploads/sites/10/2017/05/Final-DDP-Security-and-Confidentiality-Policies-and-Procedures-1.pdf)[Procedures-1.pdf.](http://www.vdh.virginia.gov/content/uploads/sites/10/2017/05/Final-DDP-Security-and-Confidentiality-Policies-and-Procedures-1.pdf)
- d. Submit the DDP REDCap Access Form and signed Data Security & Confidentiality Guidelines "Verification of Receipt and Assurance of Key Requirements for non-DDP Personnel" via email to [DDPREDcap@vdh.virginia.gov](mailto:DDPREDcap@vdh.virginia.gov) or via fax to DDP REDCap Team at 804-864-8053.

# 3. Setting up your account

- a. You will receive a confirmation e-mail from REDCap@vdh.virginia.gov once your request is processed and approved. This e-mail will have your REDCap username and a prompt for you to make a password. Go ahead and click the link in your e-mail to proceed with setting up a new password. Record your username and password.
- b. You will receive a second e-mail for[m DDPRedCap@vdh.Virginia.gov](mailto:DDPRedCap@vdh.Virginia.gov) asking for your username. This is the last piece of information needed to grant you access to the DDP REDCap system.
- c. Please note that **all agencies are required to notify DDP of users who are no longer with their agency within one business day so access to REDCap can be terminated by emailing [DDPRedCap@vdh.virginia.gov.](mailto:DDPRedCap@vdh.virginia.gov)**

#### **DDP REDCap System User Access Request Form**

□Complete and submit this page via email to [DDPREDcap@vdh.virginia.gov](mailto:DDPREDcap@vdh.virginia.gov) or via fax to DDP REDCap Team at 804-864-8053. Submit a signed Data Security & Confidentiality Guidelines "Verification of Receipt and Assurance of Key Requirements for non-DDP Personnel". **Your request will not be approved without a signed certificate of receipt.** For a copy of the Data Security & Confidentiality Guidelines, please go to: [http://www.vdh.virginia.gov/content/uploads/sites/10/2017/05/Final-](http://www.vdh.virginia.gov/content/uploads/sites/10/2017/05/Final-DDP-Security-and-Confidentiality-Policiesand-Procedures-1.pdf)[DDP-Security-and-Confidentiality-Policiesand-Procedures-1.pdf](http://www.vdh.virginia.gov/content/uploads/sites/10/2017/05/Final-DDP-Security-and-Confidentiality-Policiesand-Procedures-1.pdf)

 **Agencies are required to notify DDP of users who are no longer with their agency within one business day so access to REDCap can be terminated by emailing [DDPRedCap@vdh.virginia.gov.](mailto:DDPRedCap@vdh.virginia.gov)**

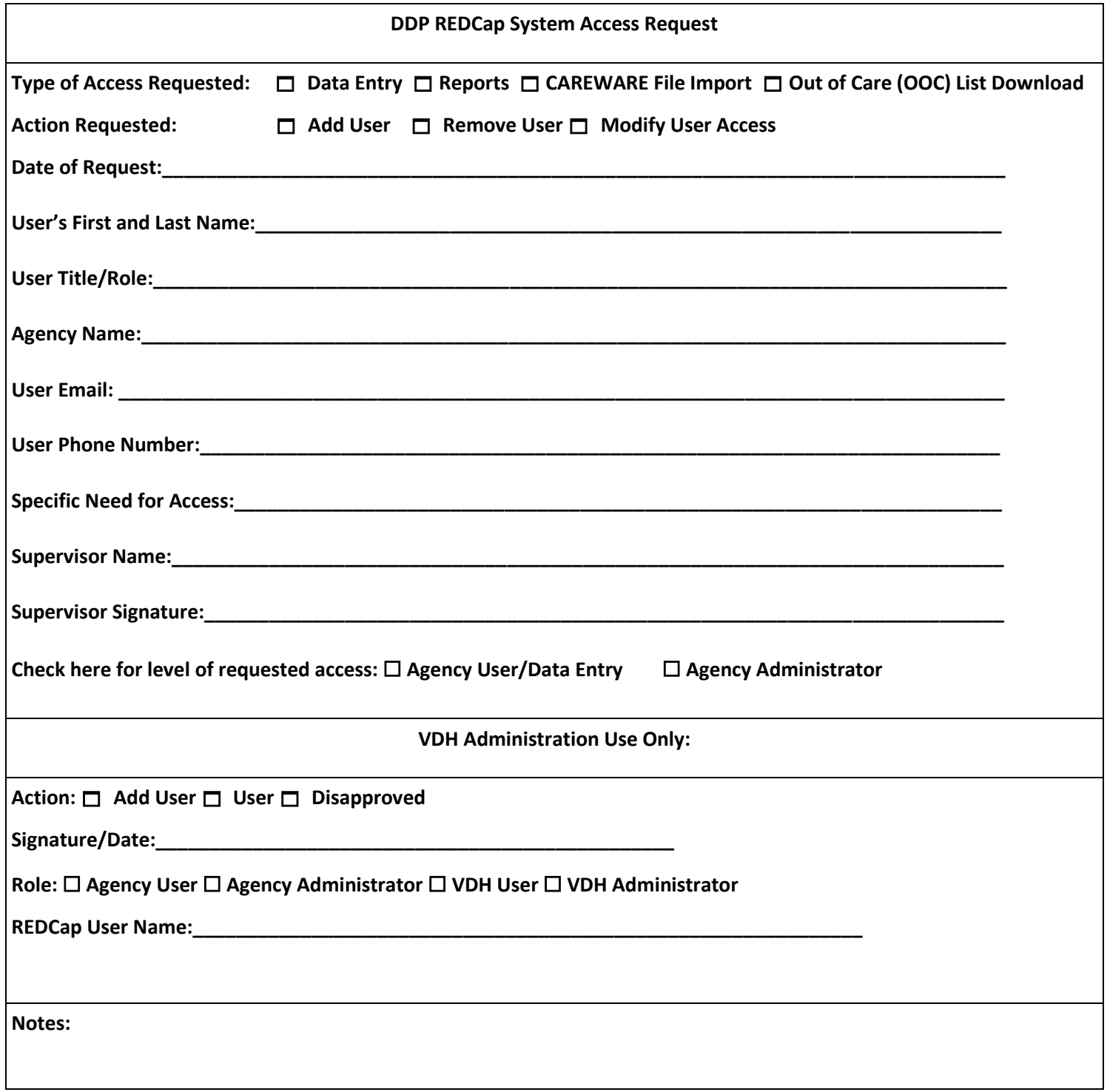